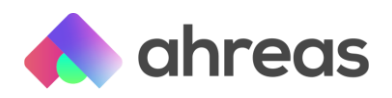

## Identificadores

Olá! Incluímos na aplicação a possibilidade de informar o identificador s1200 da folha anterior, para casos de implantações de empresas novas, no caso de regime caixa. Veja o passo a passo:

Para implantação de empresa nova no ERP que é regime caixa, deve constar a folha do mês anterior por conta das bases. Além disso, é necessário constar o número do identificador.

Para informar, há 2 maneiras: de forma manual, ou via importação do arquivo em Excel.

\*Importante\*: Caso haja movimentação de pensão alimentícia, os cadastros deverão estar devidamente preenchidos com os beneficiários antes do envio, pois as informações serão levadas de lá.

Os primeiros passos são estes:

- 1) Para começar a usar a aplicação, ou incluir uma nova empresa, é necessário inserir a folha do mês anterior;
- 2) Gerar a folha do mês atual;
- 3) Confirmar a folha do mês atual;
- 4) Acessar "Eventos Periódicos" e informar o número dos identificadores do 1200 da folha anterior;
- 5) Fazer o procedimento de fechamento e envio da folha.

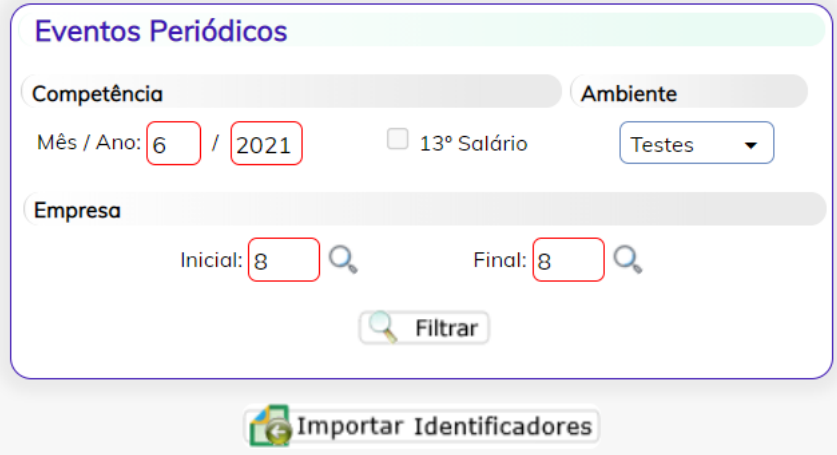

## Opção 1 - Manualmente

1) Selecione a empresa e clique em filtrar. O procedimento deverá ser feito empresa por empresa.

Após, selecione o colaborador:

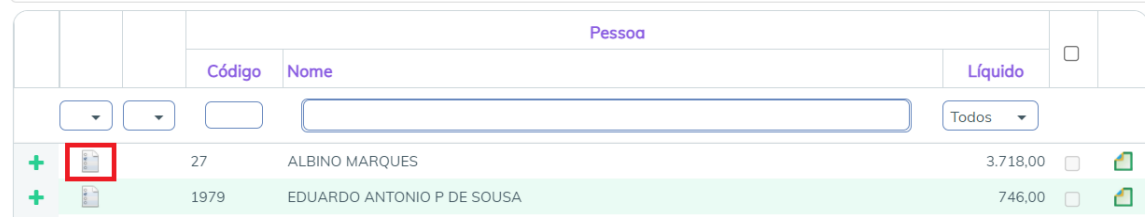

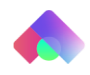

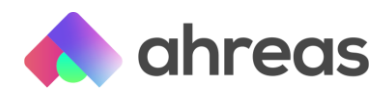

Abrirá a seguinte página. Informe o código verificador do 1200 da folha anterior e clique em Gravar Identificadores.

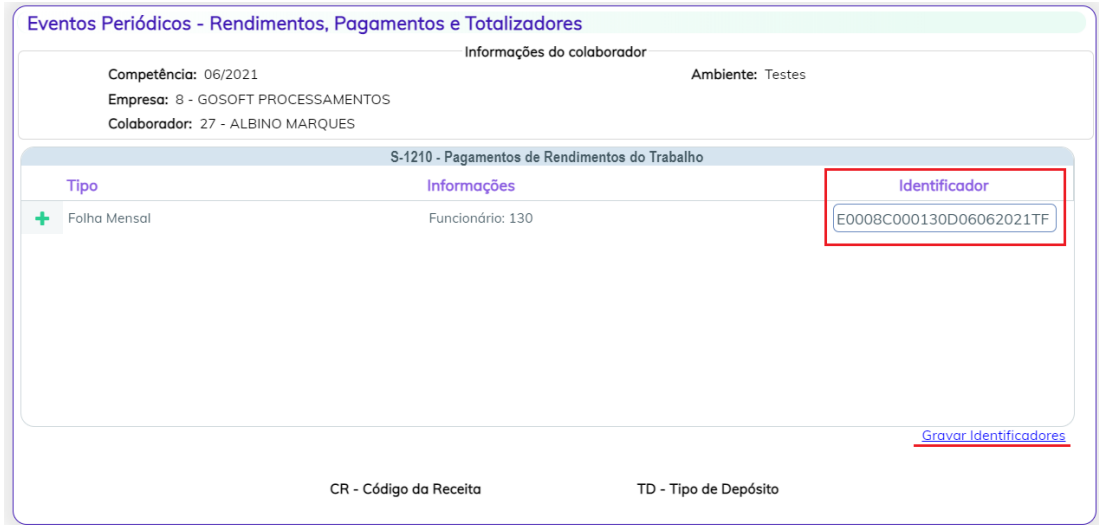

## Opção 2 - Importar Identificadores

1) Clique em Importar Identificadores:

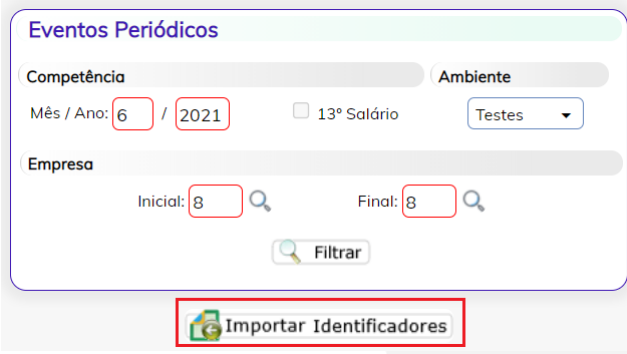

2) Abrirá a seguinte tela. Nela será possível baixar o arquivo modelo da planilha Excel e o seu layout.

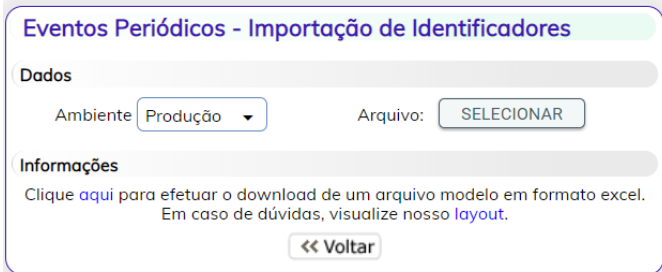

Faça o preenchimento da planilha e, após seu preenchimento, selecione nesta página.

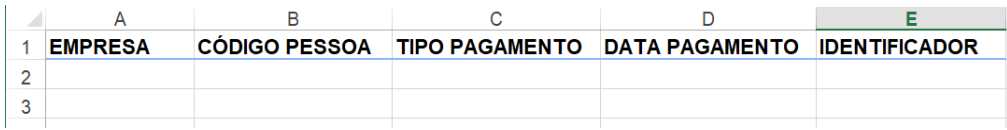

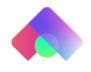

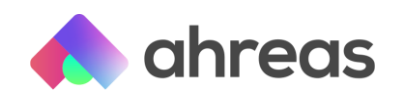

## Onde conseguir esse Identificador?

Acesse a página do Web Geral:

Vá em *Folha de Pagamento > Gestão de Folha:*

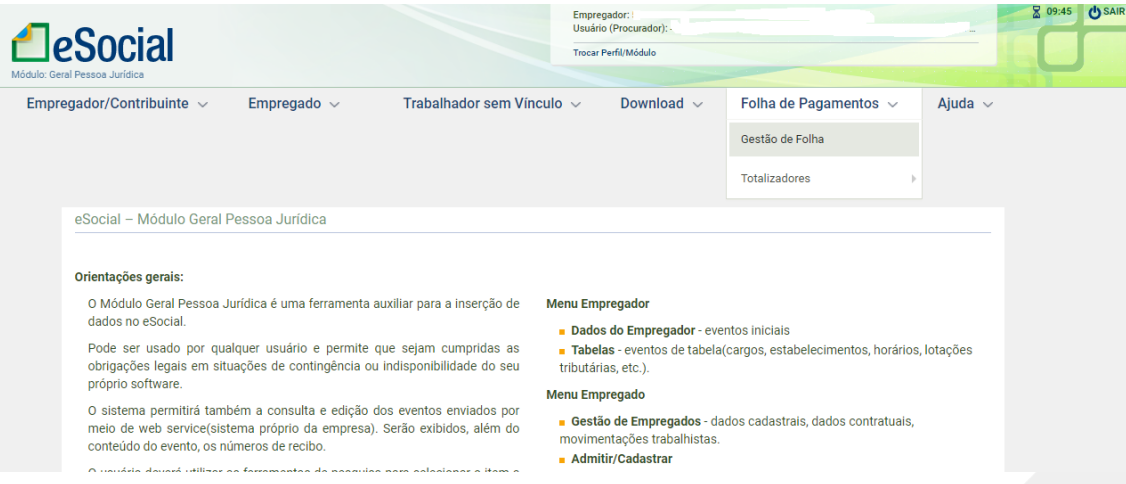

Selecione a competência da folha que deseja abrir:

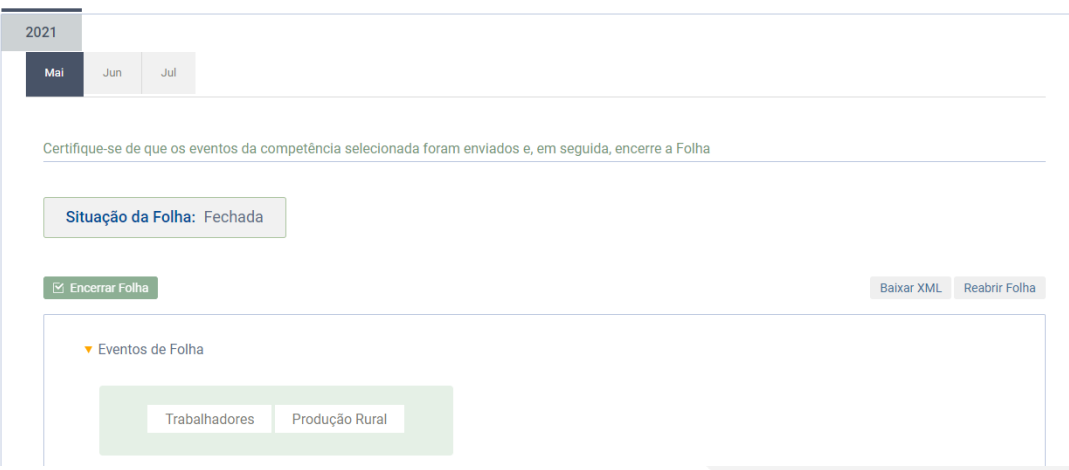

Nesta página, em Trabalhadores, clique na opção Remuneração Devida:

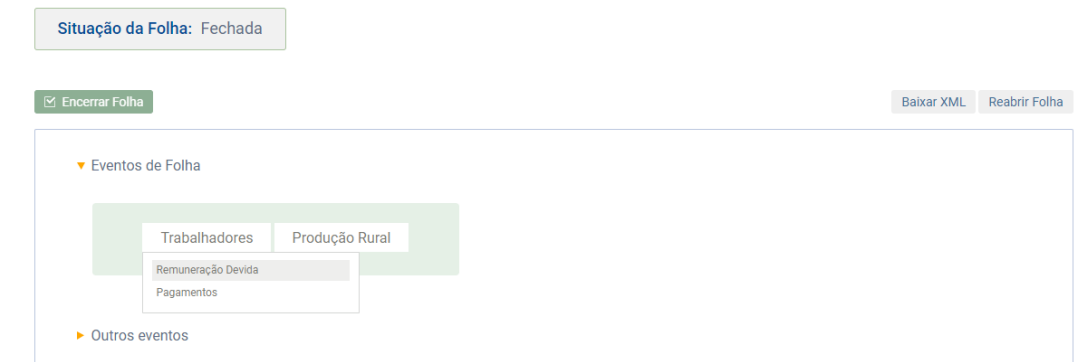

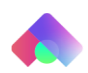

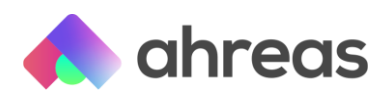

Aqui aparecerão todos os empregados. Clique em Ver Remuneração do colaborador que deseja pegar o identificador:

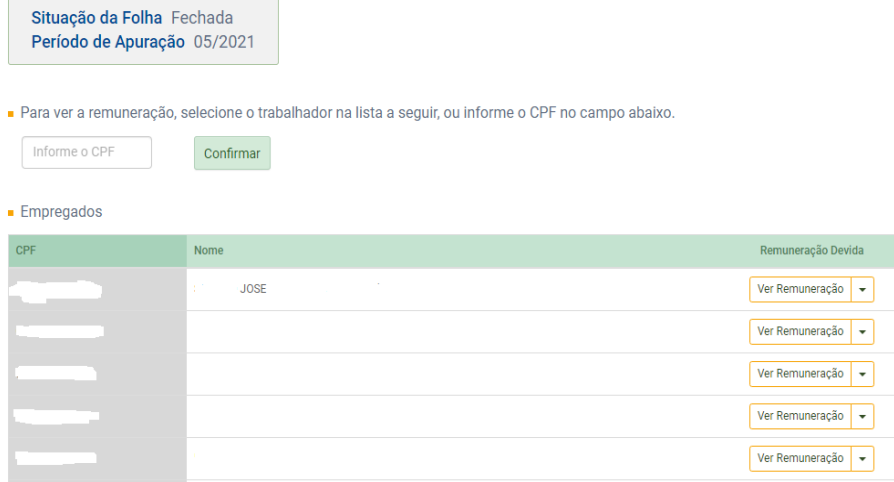

O identificador aparecerá logo acima de "Demonstrativo":

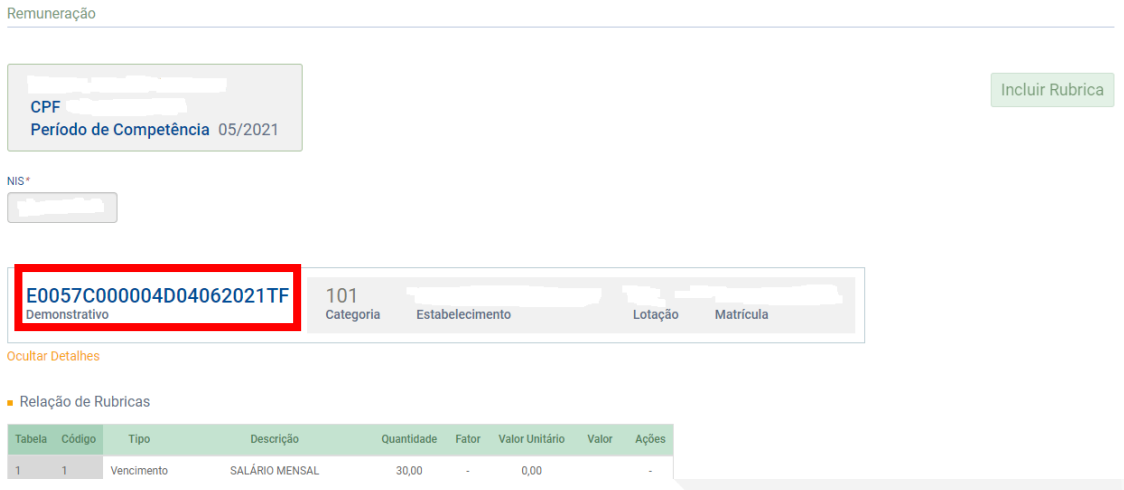

E pronto! A gente espera ter ajudado.

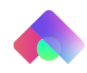